## EduNav Planner View

The Planner View is identical for both students and academic advisors. This view populates from data sources like Banner, the Catalog, DegreeWorks, and Advisor SmartPlan Rules. This is the main view where you will individualize your plan. From here you can:

- View your academic history
- Add, remove, or change courses
- Adjust term target credit hours
- Add or remove entire terms

Within the Planner View, you will notice a yellow shaded term on the left side of the screen. This indicates it is a registerable term. Depending on the time of year, more than one term may be "registerable".

A term is "registerable" once the schedule of classes is published. Once this happens, EduNav will compare the courses planned for that term against the schedule of classes. EduNav will adjust the plan as appropriate to ensure it is only planning courses that are being offered for the registerable term.

Within the registerable term(s), you will notice green text that says either "Available" or "Registered" in the block with each course. This indicates if the specific course is already officially registered for or if it is planned and available, but not yet registered for.

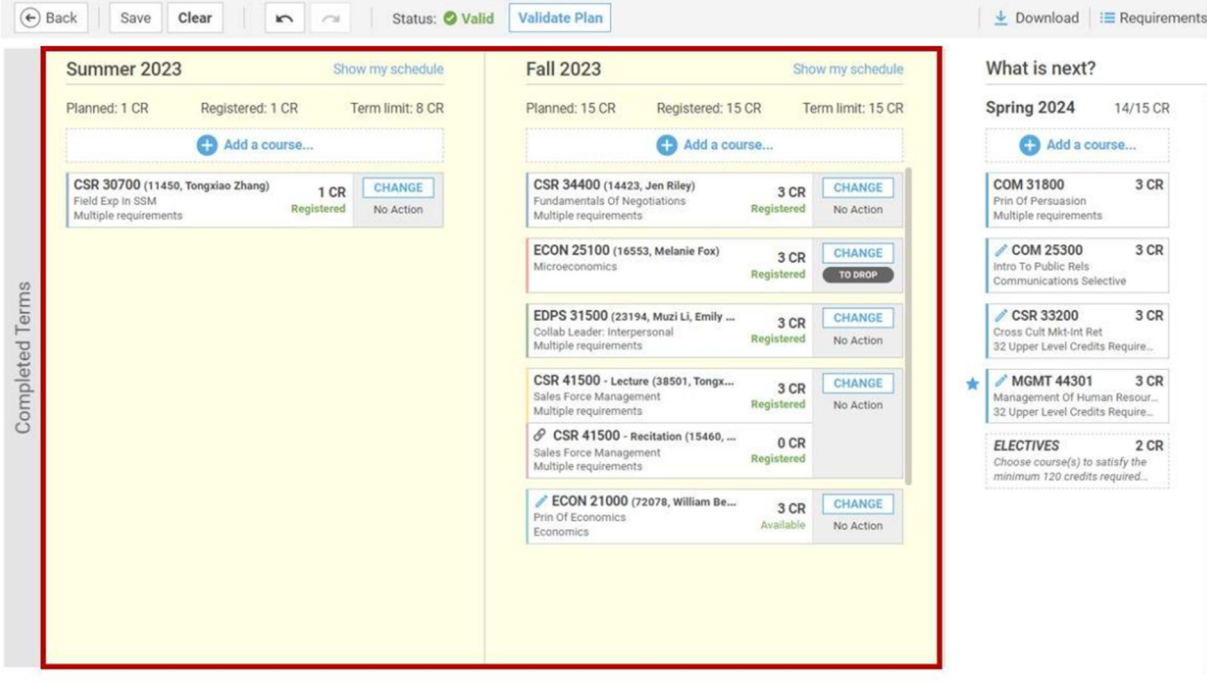

Within the Planner View, future terms with no yellow shading are planning terms. These begin underneath the header, "What is next?"

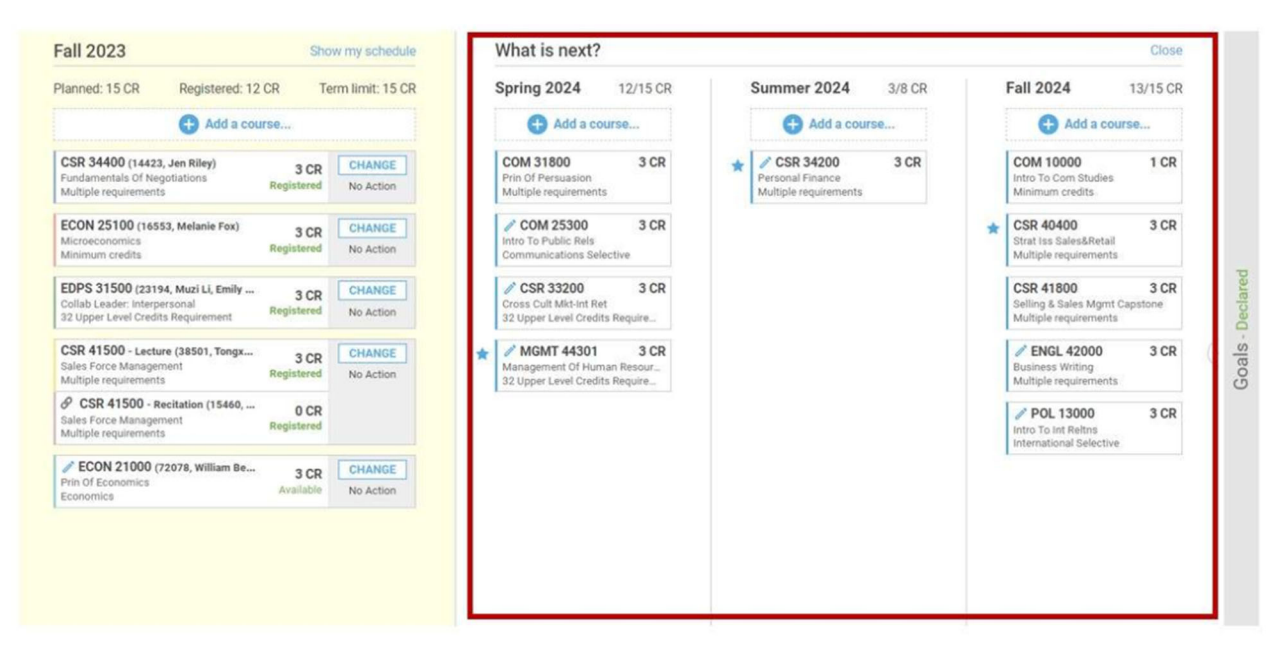

Understanding the icons and terms within the Planner view will help you navigate the system and work with your plan.

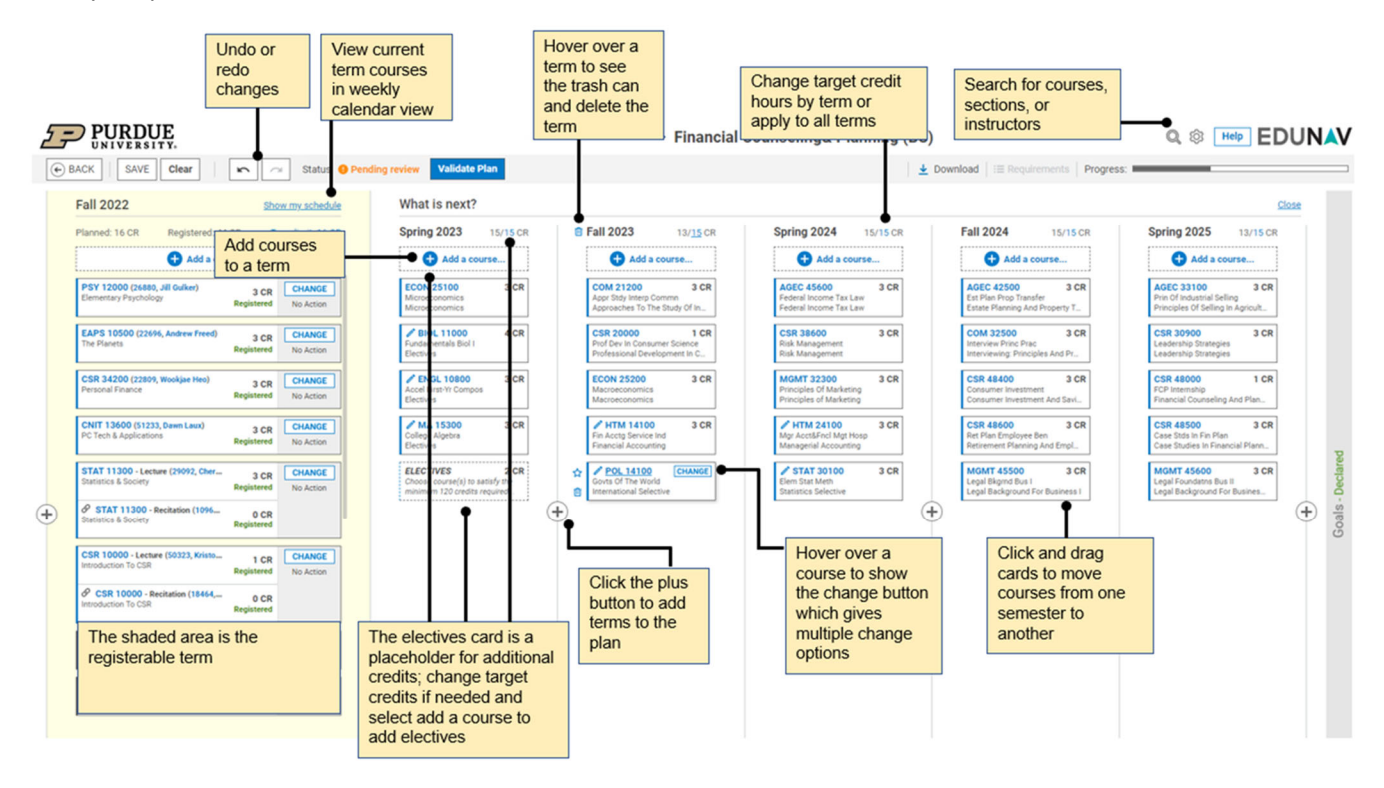